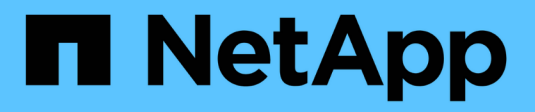

### 入门 BlueXP operational resiliency

NetApp October 09, 2023

This PDF was generated from https://docs.netapp.com/zh-cn/bluexp-operational-resiliency/getstarted/intro.html on October 09, 2023. Always check docs.netapp.com for the latest.

# 目录

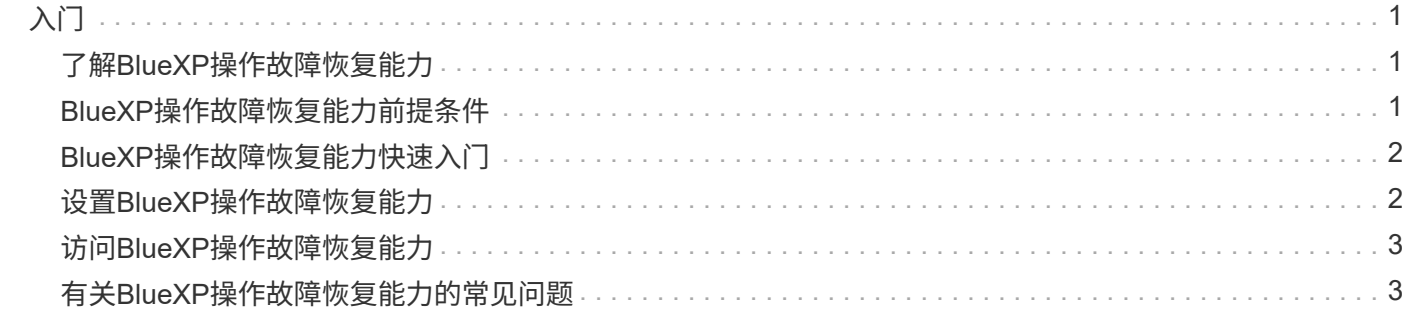

### <span id="page-2-1"></span><span id="page-2-0"></span>了解**BlueXP**操作故障恢复能力

BlueXP操作故障恢复能力是一项服务、可帮助您分析警报和事件、以保持服务和解决方案 的运行状况、正常运行时间以及性能。使用运营故障恢复能力服务及其自动化IT运营风险 修复建议、您可以在发生中断或故障之前实施建议的修复。

此BlueXP服务可根据BlueXP数字顾问(Active IQ)指导对NetApp ONTAP 集群实施修复。此服务会检测安全漏 洞、例如固件和软件配置问题。

#### 使用**BlueXP**操作故障恢复能力的优势

BlueXP操作故障恢复能力具有以下优势:

- 在集群上自动执行更正过程
- 信息板中的摘要视图、显示每个风险修复的状态
- 用于跟踪所采取的不同操作的日志

#### **BlueXP**操作故障恢复能力的用途

使用运营故障恢复能力服务、您可以实现以下目标:

- 使用自动化工作流来帮助您检测影响存储环境的风险并采取措施来缓解这些风险。
- 查看操作建议并采取相应措施、例如与安全漏洞相关的问题。

#### 成本

NetApp不会向您收取使用此服务的费用。

支持的环境

BlueXP操作故障恢复能力可分析内部NetApp ONTAP 集群。

# <span id="page-2-2"></span>**BlueXP**操作故障恢复能力前提条件

首先验证您的操作环境、登录、网络访问和Web浏览器是否就绪。

要使用运营故障恢复能力服务、您应确保您的环境满足所有要求。

• 您的环境必须满足所有BlueXP要求、包括通过Web浏览器进行登录和网络访问。

请参见 ["BlueXP](https://docs.netapp.com/us-en/bluexp-setup-admin/task-quick-start-standard-mode.html)[快速入门](https://docs.netapp.com/us-en/bluexp-setup-admin/task-quick-start-standard-mode.html)["](https://docs.netapp.com/us-en/bluexp-setup-admin/task-quick-start-standard-mode.html) 和 ["BlueXP](https://docs.netapp.com/us-en/bluexp-setup-admin/reference-networking-saas-console.html)[网络信息](https://docs.netapp.com/us-en/bluexp-setup-admin/reference-networking-saas-console.html)["](https://docs.netapp.com/us-en/bluexp-setup-admin/reference-networking-saas-console.html)。

• 该服务要求所有集群均由BlueXP数字顾问(Active IQ)监控、这要求在资产上启用AutoSupport。请参见 ["BlueXP](https://docs.netapp.com/us-en/active-iq/index.html)[数字顾问文档](https://docs.netapp.com/us-en/active-iq/index.html)["](https://docs.netapp.com/us-en/active-iq/index.html)。

- 您需要拥有集群的访问凭据。
- 要进行自动修复、需要BlueXP Connector。如果在使用BlueXP操作故障恢复能力启动修复之前、BlueXP连 接器已就位并启用、并且发现了ONTAP 系统、则会很有帮助。如果连接器未就位、则操作故障恢复能力服 务将引导您完成这些过程。如果使用的是Ans得 文件进行修复、则不需要BlueXP Connector。

### <span id="page-3-0"></span>**BlueXP**操作故障恢复能力快速入门

下面概述了开始使用BlueXP操作故障恢复能力所需的步骤。每个步骤中的链接将转到一个 页面,其中提供了更多详细信息。

查看前提条件

["](#page-2-2)[确保您的环境满足这些要求](#page-2-2)["](#page-2-2)。

设置操作故障恢复能力服务

["](#page-3-1)[完成](#page-3-1)[设](#page-3-1)[置服务的](#page-3-1)[步骤](#page-3-1)["](#page-3-1)。

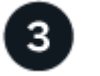

下一步是什么?

完成服务设置后、您接下来可以执行以下操作。

- ["](https://docs.netapp.com/zh-cn/bluexp-operational-resiliency/use/remediate-overview.html)[查看并修复安全风险问题](https://docs.netapp.com/zh-cn/bluexp-operational-resiliency/use/remediate-overview.html)["](https://docs.netapp.com/zh-cn/bluexp-operational-resiliency/use/remediate-overview.html)。
- ["](https://docs.netapp.com/zh-cn/bluexp-operational-resiliency/use/remediate-auto.html)[自动修复](https://docs.netapp.com/zh-cn/bluexp-operational-resiliency/use/remediate-auto.html)["](https://docs.netapp.com/zh-cn/bluexp-operational-resiliency/use/remediate-auto.html)。
- ["](https://docs.netapp.com/zh-cn/bluexp-operational-resiliency/use/remediate-ansible.html)[使用](https://docs.netapp.com/zh-cn/bluexp-operational-resiliency/use/remediate-ansible.html)[Ansible](https://docs.netapp.com/zh-cn/bluexp-operational-resiliency/use/remediate-ansible.html)[攻略手册](https://docs.netapp.com/zh-cn/bluexp-operational-resiliency/use/remediate-ansible.html)[进行修复](https://docs.netapp.com/zh-cn/bluexp-operational-resiliency/use/remediate-ansible.html)["](https://docs.netapp.com/zh-cn/bluexp-operational-resiliency/use/remediate-ansible.html)。
- ["](https://docs.netapp.com/zh-cn/bluexp-operational-resiliency/use/remediate-status.html)[确](https://docs.netapp.com/zh-cn/bluexp-operational-resiliency/use/remediate-status.html)[定](https://docs.netapp.com/zh-cn/bluexp-operational-resiliency/use/remediate-status.html)[风险修复状态](https://docs.netapp.com/zh-cn/bluexp-operational-resiliency/use/remediate-status.html)["](https://docs.netapp.com/zh-cn/bluexp-operational-resiliency/use/remediate-status.html)。

### <span id="page-3-1"></span>设置**BlueXP**操作故障恢复能力

#### 要使用BlueXP操作故障恢复能力、第一步是让环境中的监控工具提供数据。

设置服务涉及以下步骤:

- 请查看 ["](#page-2-2)[前提条件](#page-2-2)["](#page-2-2) 以确保您的环境已准备就绪
- 也可以在使用此服务之前、在BlueXP中创建Connector
- (可选)在使用此服务之前、在BlueXP中发现集群

#### 在**BlueXP**中创建连接器

BlueXP Connector提供了NetApp ONTAP Machine的凭据、以便运营弹性服务可以就安全风险提供建议并执行 修复。

您可以直接在BlueXP中创建连接器、并在运营故障恢复能力服务中使用该连接器。或者、您也可以启动查看集 群的过程、在此过程的中间部署Connector。

要在使用此服务之前在BlueXP中创建连接器、请参阅所述的BlueXP文档 ["](https://docs.netapp.com/us-en/bluexp-setup-admin/concept-connectors.html)[如](https://docs.netapp.com/us-en/bluexp-setup-admin/concept-connectors.html)[何创](https://docs.netapp.com/us-en/bluexp-setup-admin/concept-connectors.html)[建连接器](https://docs.netapp.com/us-en/bluexp-setup-admin/concept-connectors.html)["](https://docs.netapp.com/us-en/bluexp-setup-admin/concept-connectors.html)。

### 在**BlueXP**中发现集群

在设置过程中、需要在BlueXP中识别集群名称、IP、用户名和密码。

有关说明、请参阅所述的BlueXP文档 ["](https://docs.netapp.com/us-en/bluexp-setup-admin/index.html)[如](https://docs.netapp.com/us-en/bluexp-setup-admin/index.html)[何识别](https://docs.netapp.com/us-en/bluexp-setup-admin/index.html)[集群](https://docs.netapp.com/us-en/bluexp-setup-admin/index.html)["](https://docs.netapp.com/us-en/bluexp-setup-admin/index.html)。

# <span id="page-4-0"></span>访问**BlueXP**操作故障恢复能力

您可以通过登录到NetApp BlueXP来使用BlueXP操作故障恢复能力。

要登录到BlueXP、您可以使用NetApp 支持站点 凭据、也可以使用电子邮件和密码注册NetApp云登录。 ["](https://docs.netapp.com/us-en/bluexp-setup-admin/task-logging-in.html)[了解](https://docs.netapp.com/us-en/bluexp-setup-admin/task-logging-in.html) [有关登录的更](https://docs.netapp.com/us-en/bluexp-setup-admin/task-logging-in.html)[多](https://docs.netapp.com/us-en/bluexp-setup-admin/task-logging-in.html)[信息](https://docs.netapp.com/us-en/bluexp-setup-admin/task-logging-in.html)["](https://docs.netapp.com/us-en/bluexp-setup-admin/task-logging-in.html)。

#### 步骤

1. 打开Web浏览器并转到 ["BlueXP](https://console.bluexp.netapp.com/)[控](https://console.bluexp.netapp.com/)[制台](https://console.bluexp.netapp.com/)["](https://console.bluexp.netapp.com/)。

此时将显示NetApp BlueXP登录页面。

- 2. 登录到BlueXP。
- 3. 从BlueXP左侧导航栏中、选择\*运行状况\*>\*运行故障恢复能力\*。

### <span id="page-4-1"></span>有关**BlueXP**操作故障恢复能力的常见问题

如果您只是想快速了解问题解答,此常见问题解答会很有帮助。

获得**BlueXP**操作故障恢复能力

什么是**BlueXP**操作故障恢复能力**URL**?

对于URL、在浏览器中输入: ["https://console.bluexp.netapp.com/"](https://console.bluexp.netapp.com/)

许可

使用**BlueXP**操作故障恢复能力是否需要许可证?

不需要NetApp许可证文件(NLF)。

#### 版权信息

版权所有 © 2023 NetApp, Inc.。保留所有权利。中国印刷。未经版权所有者事先书面许可,本文档中受版权保 护的任何部分不得以任何形式或通过任何手段(图片、电子或机械方式,包括影印、录音、录像或存储在电子检 索系统中)进行复制。

从受版权保护的 NetApp 资料派生的软件受以下许可和免责声明的约束:

本软件由 NetApp 按"原样"提供,不含任何明示或暗示担保,包括但不限于适销性以及针对特定用途的适用性的 隐含担保,特此声明不承担任何责任。在任何情况下,对于因使用本软件而以任何方式造成的任何直接性、间接 性、偶然性、特殊性、惩罚性或后果性损失(包括但不限于购买替代商品或服务;使用、数据或利润方面的损失 ;或者业务中断),无论原因如何以及基于何种责任理论,无论出于合同、严格责任或侵权行为(包括疏忽或其 他行为),NetApp 均不承担责任,即使已被告知存在上述损失的可能性。

NetApp 保留在不另行通知的情况下随时对本文档所述的任何产品进行更改的权利。除非 NetApp 以书面形式明 确同意,否则 NetApp 不承担因使用本文档所述产品而产生的任何责任或义务。使用或购买本产品不表示获得 NetApp 的任何专利权、商标权或任何其他知识产权许可。

本手册中描述的产品可能受一项或多项美国专利、外国专利或正在申请的专利的保护。

有限权利说明:政府使用、复制或公开本文档受 DFARS 252.227-7013(2014 年 2 月)和 FAR 52.227-19 (2007 年 12 月)中"技术数据权利 — 非商用"条款第 (b)(3) 条规定的限制条件的约束。

本文档中所含数据与商业产品和/或商业服务(定义见 FAR 2.101)相关,属于 NetApp, Inc. 的专有信息。根据 本协议提供的所有 NetApp 技术数据和计算机软件具有商业性质,并完全由私人出资开发。 美国政府对这些数 据的使用权具有非排他性、全球性、受限且不可撤销的许可,该许可既不可转让,也不可再许可,但仅限在与交 付数据所依据的美国政府合同有关且受合同支持的情况下使用。除本文档规定的情形外,未经 NetApp, Inc. 事先 书面批准,不得使用、披露、复制、修改、操作或显示这些数据。美国政府对国防部的授权仅限于 DFARS 的第 252.227-7015(b)(2014 年 2 月)条款中明确的权利。

商标信息

NetApp、NetApp 标识和 <http://www.netapp.com/TM> 上所列的商标是 NetApp, Inc. 的商标。其他公司和产品名 称可能是其各自所有者的商标。